## 计划任务以固定参数方式导出资源

此示例以灵活分析为例演示如何通过计划任务以固定参数方式导出资源到本地。

## 示例描述

如下图,设置导出以下灵活分析,要求参数以固定值导出。

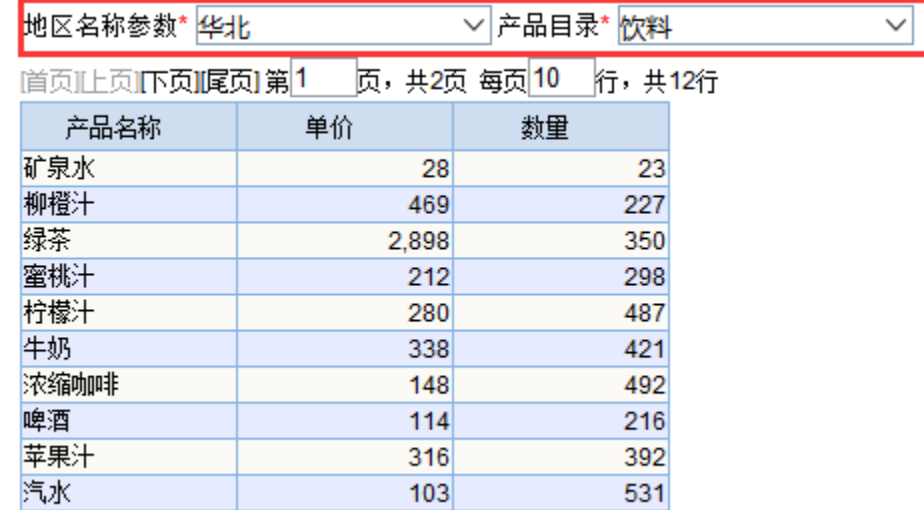

## 文件导出到本地路径:

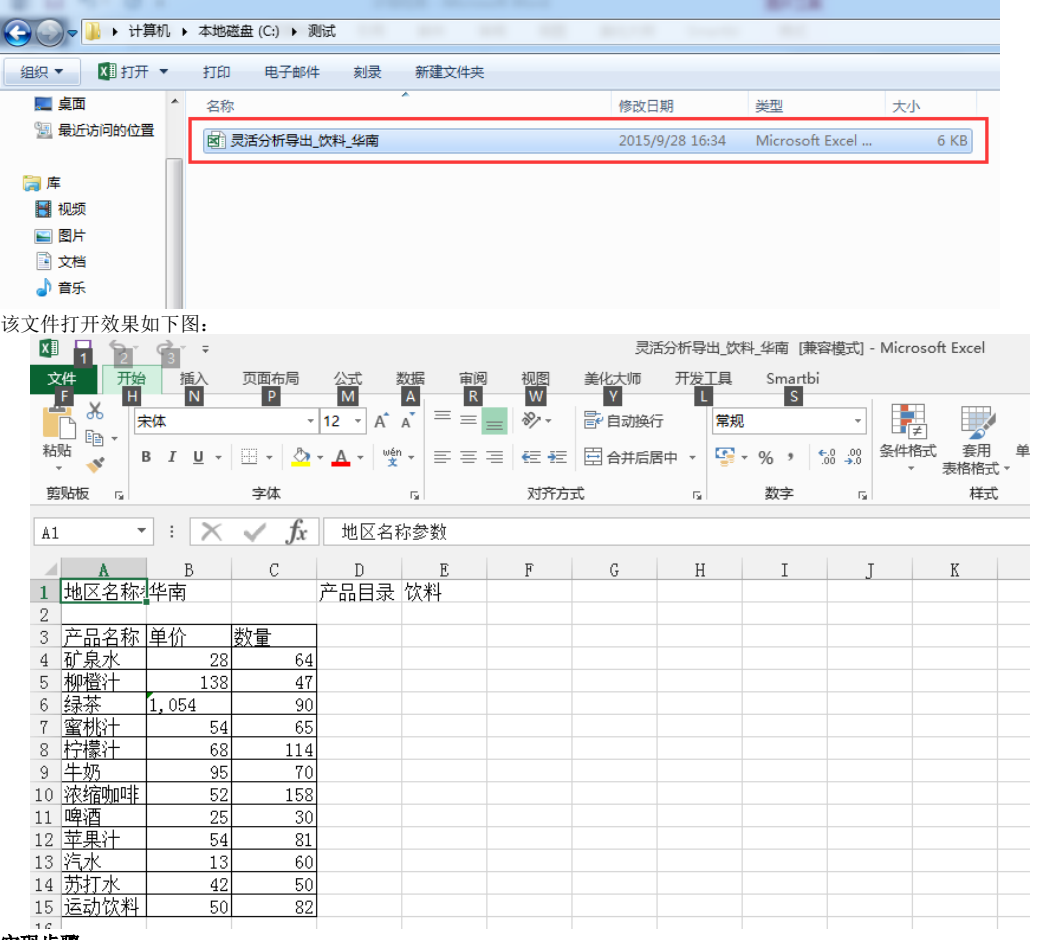

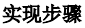

1. 创建好灵活分析,此资源包含两个参数。其中"产品目录"参数默认值为"饮料"。

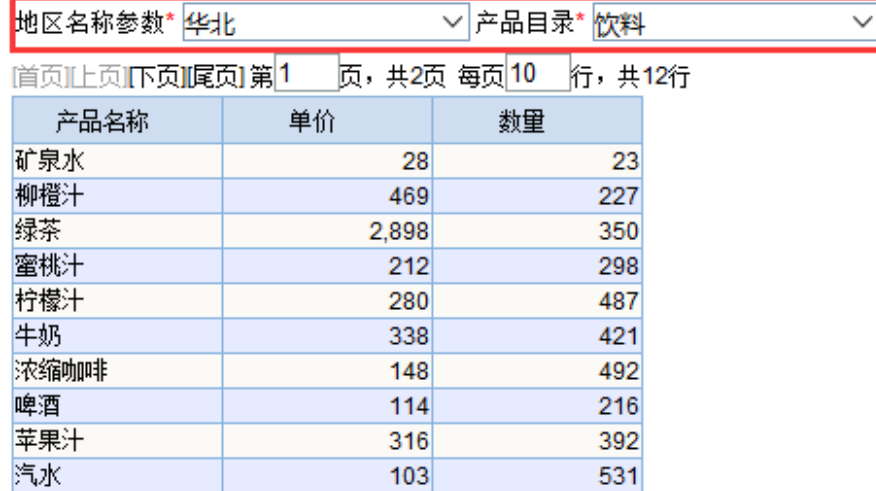

2. 新建计划任务并进行报表设置。

5.

3. 任务基本信息: 任务名称为"导出固定参数"。

4. 进行"报表设置":选择择表选择步骤1创建的灵活分析;参数值设置类型选择固定参数值;选择"产品目录"参数为使用默认值参数;并指定"地区名 称参数"以固定值"华南"导出。

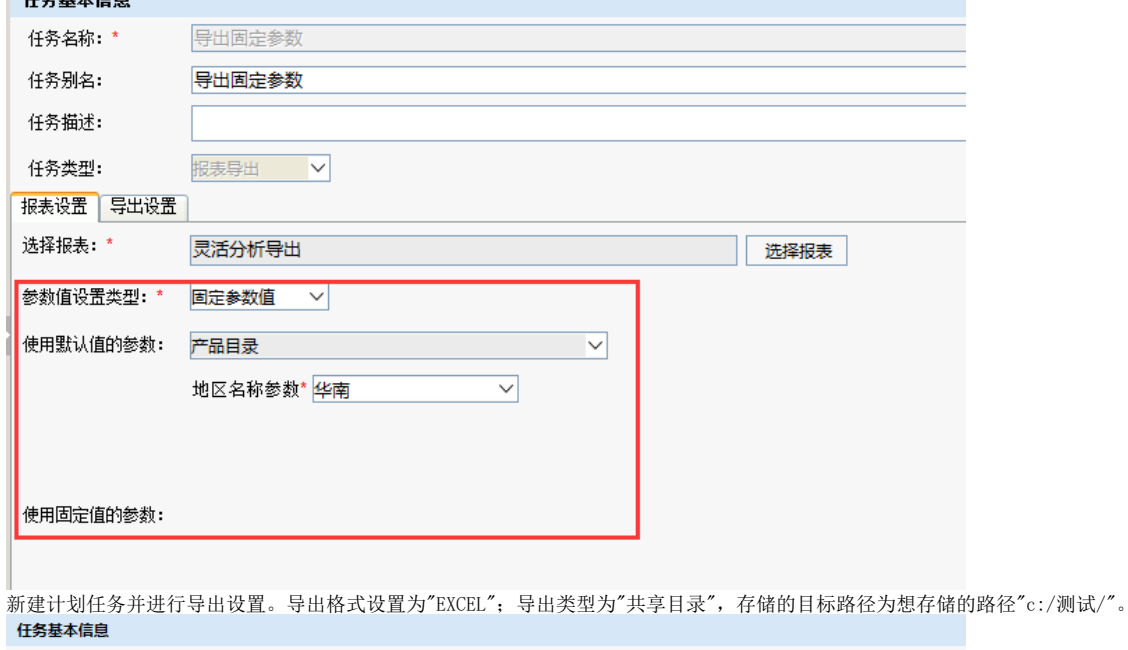

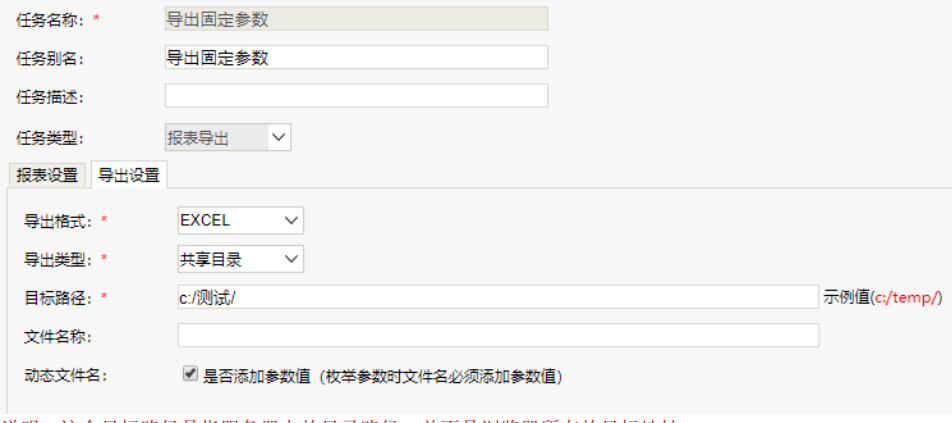

说明: 这个目标路径是指服务器上的目录路径, 并不是浏览器所在的目标地址。 如果文件名称不设置,则导出的文件名称为报表名称+参数值。

## 6. 保存任务点击测试运行或是通过计划执行。导出的效果为:

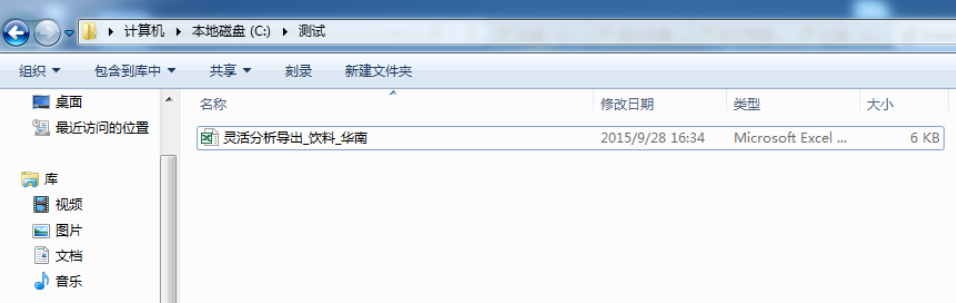